# Modernize your IMS Connect Systems using Automation

Session A03

Jim Martin
IMS Connect Extensions Architect

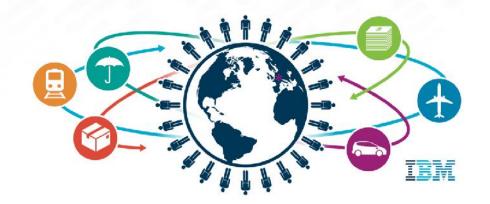

IMS Technical Symposium 2015

## Overview

- > IMS Connect Extensions at a glance
- ➤ Operating IMS Connect without using VIEWHWS
- > Recorder trace not needed
- > New features in CEX V240
- Cloud Support using Routing
- ➤ Automation capabilities using CEX
- ➤ Security
- > Client session management

## **IMS Connect Extensions at a Glance**

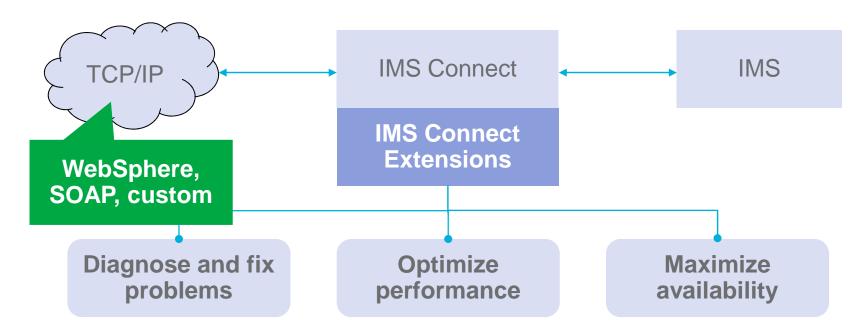

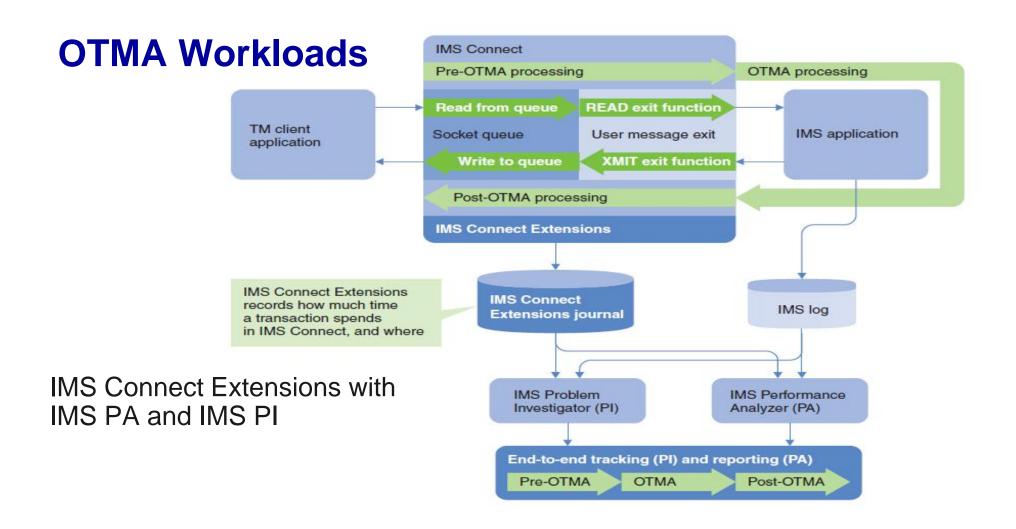

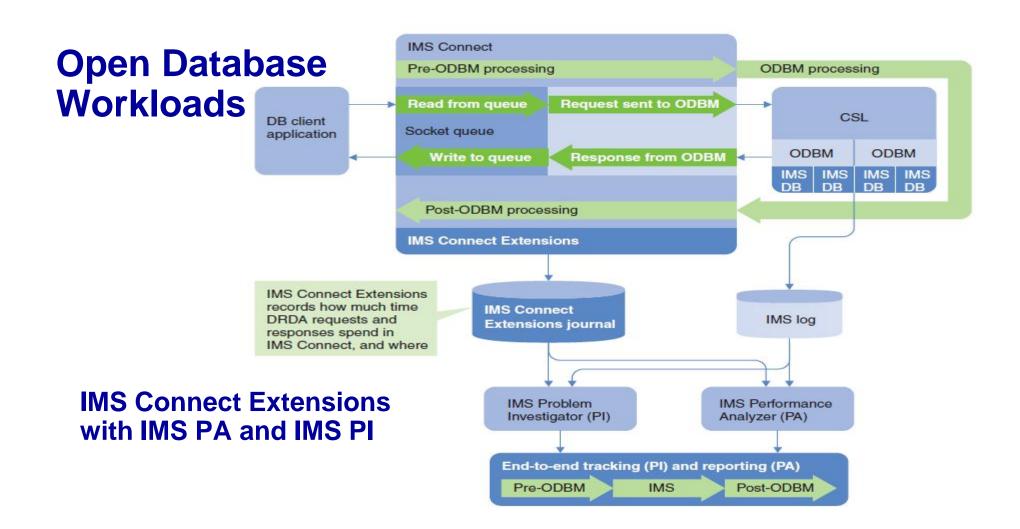

#### Response times over 2 seconds!

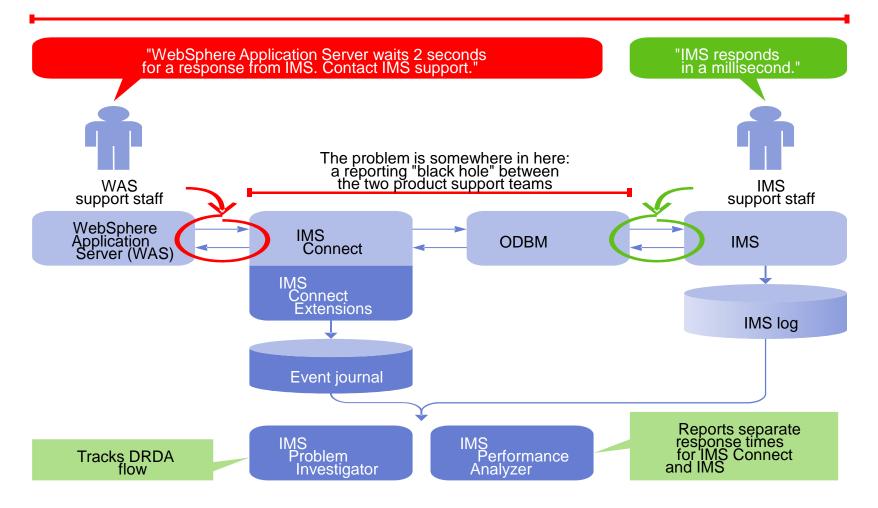

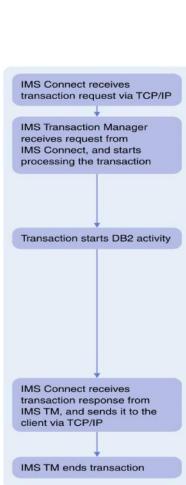

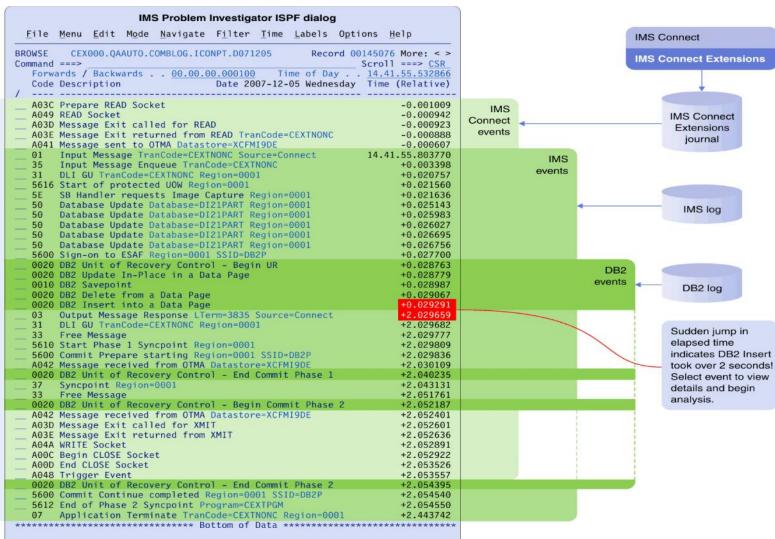

## **New in IMS Connect Extensions V2.4**

New in V2.4

- Operations Console eclipse plugin for IBM Explorer for z/OS® (or other shells).
- IMS Connect Extensions host command environment for REXX
- Routing Plans
- Support for qualifying rules-based routing by transaction code
- Support for routing by alternate transaction code
- Pre-routing user exit for rules based routing
- Datastore Drain/Resume feature
- Session drain command
- New Session Message Limit option enables Automatic Session Rebalancing in session distribution environments
- Update commands
- OTMA Global Flood Warning support
- Support for IMS V13
- Support for dynamically added IMS Connect ports
- Support for dynamically added IMS Connect datastores
- zIIP offload support

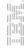

## You don't need to use VIEWHWS

#### **VIEWHWS**

- Output in system-specific joblogs.
- Output is cluttered and fills spool.
- Difficult to filter, search, sort, summarize and export.
- Displays don't provide leads to command actions.

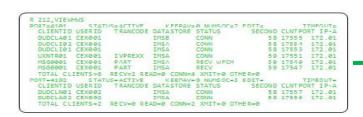

### **IMS Connect Extensions**

- Consolidated output from multiple systems.
- Output is tabulated.
- Built-in filtering and sorting.
- Instant export to spreadsheet applications.

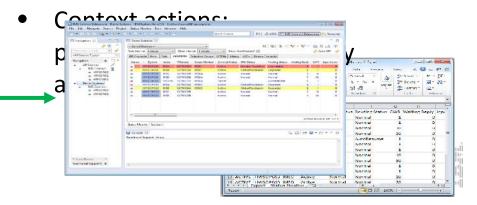

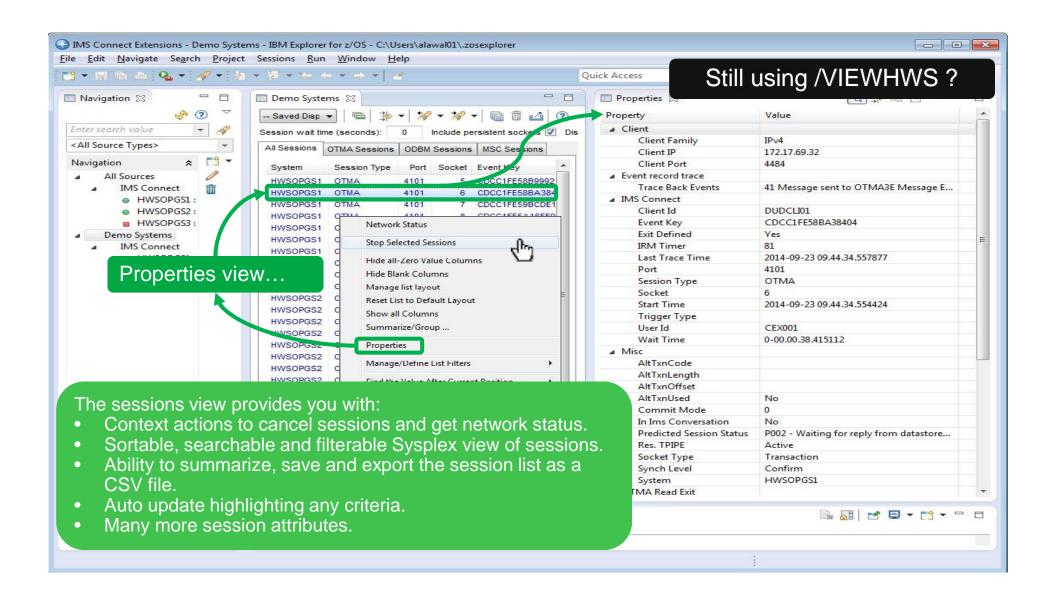

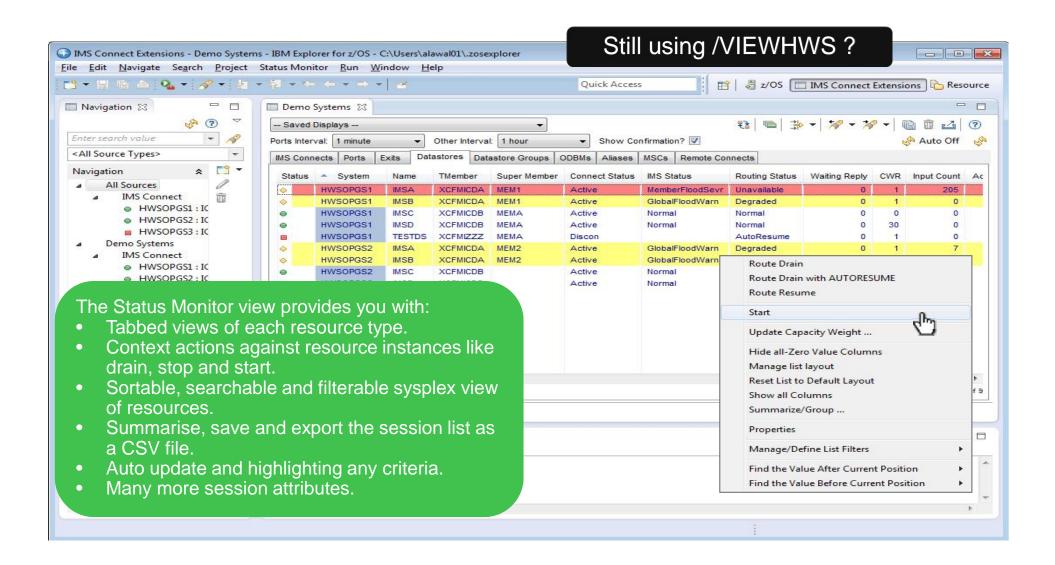

## You don't need to use the Recorder Trace

#### **Recorder Trace**

- Tracing is non-specific.
- Recorder trace and BPE trace records are produced in separate log datasets.
- There are no mechanisms to correlate recorder trace records with other log sources.

#### **IMS Connect Extensions**

- Conditional trace record generation may be based on a variety of criteria.
- Trace records are contained in existing journals.
- Trace records contain detailed IRM, RSM, CSM and RXML sections for both READ and XMIT.
- Trace records have correlation tokens that allow transaction tracking and reporting in IMS Problem Investigator and IMS Performance Analyzer.
- The journal can be merged with IMS logs to give an end-to-end view of a transaction initiated by a distributed client.
- Invoke via GUI, ISPF and REXX (batch).

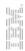

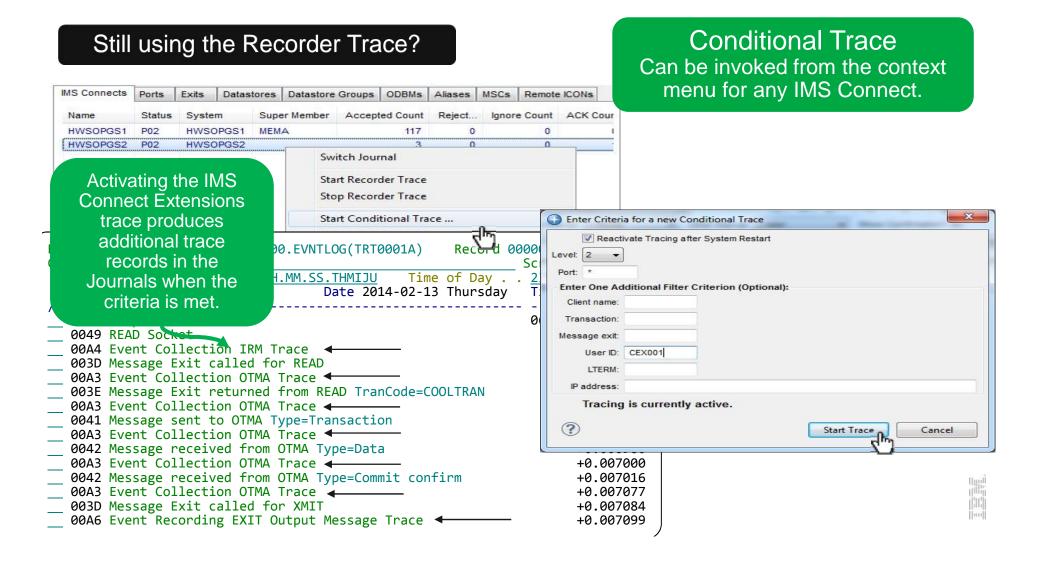

# Rules-based routing

New in V2.4

- Routing Plans
- Qualified Routing
- Alternate trans codes
- Pre-routing user exit
- > The simplest way to gain the benefits of IMS Connect Extensions' routing
- Create rules that, for a given DESTID, determine a primary and fallback collection of candidate datastores
- > IMS Connect Extensions will balance workload between the datastores in the primary collection
- ➤ If none of the datastores in the primary collection are available or if all datastores in that collection are in flood, then IMS Connect Extensions spreads workload between the fallback collection
- > Works for transactional messages, Send Only, Resume TPIPE, Synchronous callout, and Asynchronous callout
  - > Rule must match IMS Configuration capabilities
- > Routing plans provide the ability to logically group routing rules and to dynamically swap between different plans.
- > Benefits: improved performance, redundancy, better capacity management

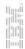

# **OTMA Workload routing automation**

Message types

Send-Only requests

Resume TPIPE requests

Send-Receive Transactions

Synchronous call-out responses

Synchronous call-out resume TPIPE requests

1000msg/s 4x250msg/s - Alternate trans codes - Pre-routing user exit Messages Routing rule **IMS Connect** OTMA File Menu Settings Help Datastore A TCB Use Original IMS DestID and optionally Datastore B **TCB EDIT** Transaction Code to determine Datastore C **TCB** Command ===> candidates Datastore D **TCB** Name . . . : OTMARULE Description . . Routing for DestID 'PROD' Apply rule to: Rule is active when:  $\underline{1}$  1. System . . . .  $\underline{\text{HWSOPGS1}}$  + Routing Plan . .  $\underline{\text{PEAK}}$ **IMS Connect OTMA** Datastore E TCB 2. Group . . . . . Rules with no plan are always active Datastore F **TCB** 3. All systems Datastore G TCB Datastore H **TCB** Condition: Original Datastore . PROD (IRM\_IMSDestId) Additional qualifier TRANSACTION List name . . . PAYROL +

---- Routing lists -----

Target

TARGLST1

TARGLST1

+ Fallback +

FBCKLST1

FBCKLST1

Simple setup and configuration

New in V2.4
- Routing Plans
- Qualified Routing

New in V2.4

### **OTMA Routing – Qualified Routing**

```
File Menu Settings Help
                                                                                    Optionally use Additional Qualifier
EDIT
                            OTMA Routing Rule
                                                                                       and a List Name to specify
Command ===>
                                                                                      additional conditions for the
Name . . . : OTMARULE
                                                                                         OTMA Routing Rule.
Description . . Routing for DestID 'PROD'
Apply rule to:
1 1. System . . . . . <u>HWSOPGS1</u> +
                                      Routing Plan . . PEAK
  2. Group . . . . .
                                                                                  Optionally define the transaction
  3. All systems
                                                                                   with an offset to an Alternate
Condition:
                                                                                         Transaction code.
  Original Datastore . PROD (IRM_IMSDestId)
  Additional qualifier TRANSACTION
      List name . . . PAYROL +
                                                   EDIT
                                                                             Transaction
          EDIT
                 Transaction Name List
                                                   Command ===>
  Mess
          Command ===>
  Send
                                                                  : DEDTP*
  Send
                                                   Description . . Deductions
         Name . . .
                          PAYROL
   Resu
         Description .
                          Payroll Transaction
   Synd
                                                   Application . . . DVP
   Synd
          Enter "/" to select action
                                                      Override Transaction Timer
                                                                                         Message timeout . . 00
             Transaction
                                                                                         ACK/NAK timeout . . 00
             DFDTP*
                                                      Override Transaction Expiration Set F1 TRNEXP \dots 1 1. 0
              PAY0*
                                                      Override Client ID Cancellation Set F3_CANCID . . . \underline{1} 1. (n
              PAY12
              PAY14
                                                      Alternate Transaction Code
              PAYB03
                                                                                         Length . . . . . . 7
```

# **OTMA Pre-Routing Exit (CEXRBUXT)**

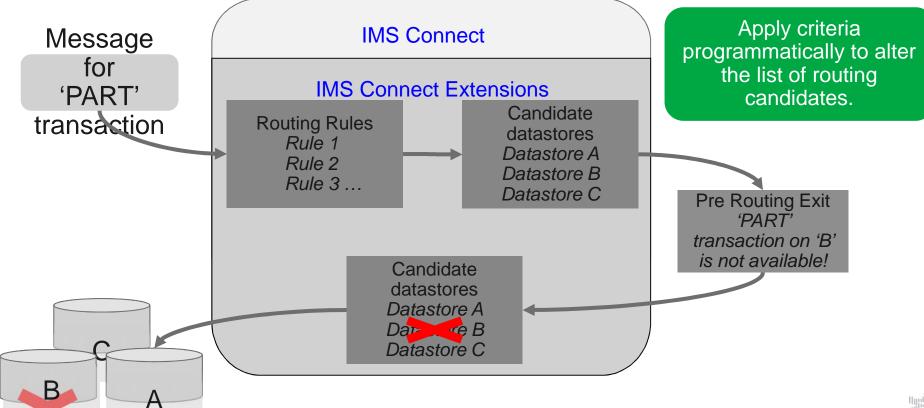

## Open database workload automation

New in V2.4 - Routing Plans

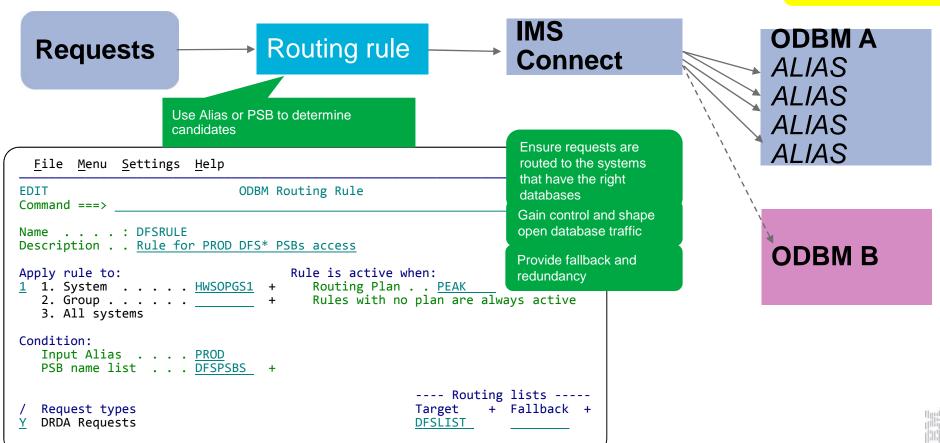

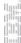

#### New in V2.4

# Routing Plans (OTMA and ODBM Rules)

| F | Pre-defined Routing Rules |           |  |  |  |
|---|---------------------------|-----------|--|--|--|
|   | Rule#                     | Plan Name |  |  |  |
|   | R1                        | {no plan} |  |  |  |
|   | R2                        | PEAK      |  |  |  |
|   | R3                        | WEEKEND   |  |  |  |

Routing plans allow swapping between sets of rules that are intended to operate at the same time.

- Rules can be pre-configured for known periods of demand or maintenance.
- Plan Name is SET using a command (GUI, ISPF, Batch).

| No | plan set |           |  |
|----|----------|-----------|--|
|    | Rule#    | Plan Name |  |
|    | R1       | {no plan} |  |

| Plan set to PEAK |           |  |  |
|------------------|-----------|--|--|
| Rule#            | Plan Name |  |  |
| R1               | {no plan} |  |  |
| R2               | PEAK      |  |  |
|                  | Rule#     |  |  |

| Plan set to WEEKEND |  |  |  |  |
|---------------------|--|--|--|--|
|                     |  |  |  |  |
|                     |  |  |  |  |
|                     |  |  |  |  |
|                     |  |  |  |  |

## **Balance processing costs**

Workload balancing or Routing Plan

New in V2.4 Update CWR: - GUI or Batch - Zero CWR

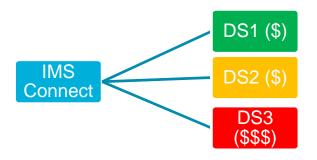

- Change transaction distribution by time
  - Alter preferred datastores (Capacity weights)
  - Use different Routing Plan
- Use low cost machine for low demand periods

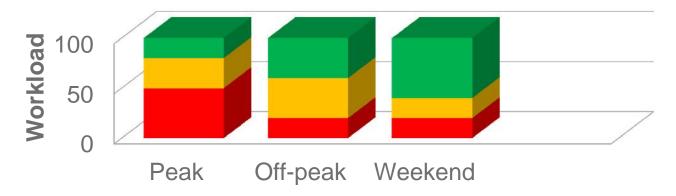

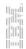

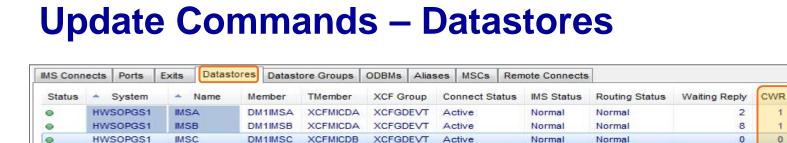

Active

Discon

Active

Active

Active

Active

- - X

Canc

**Einish** 

Normal

Normal

Normal

Normal

Normal

Normal

Normal

Normal

Normal

Normal

Capacity Weight Rating

System

HWSOPGS1

HWSOPGS1

< Back

Confirm Changes

Name

IMSC

IMSD

?

AutoResume

New in V2.4 **Update CWR:** - GUI or Batch

- Zero CWR

- - X

Cancel

S

M

M

M

M

M

M

0 M

30

10

30

0

0

New Value

25

25

Finish

Old Value

0

30

Next >

Status Monitor Session a candidate for routing. Dynamically change workload balancing weightings.

Route Drain

Stop

Route Resume

Route Drain with AUTORESUME

Update Capacity Weight ... Capacity Weight Rating

**Update Selected Datastores** 

Capacity Weight Rating: 25

Acceptable field values are numbers in the range 1 100 and 0.

Note: A value of zero has a special meaning. It indicates that the datastore is

0

0

0

0

0

HWSOP

HWSOP

HWSOP

HWSOP

HWSOP

HWSOP

Schedule REXX job to make changes at specific times.

### **Datastore** monitor

- Datastore specific view that includes: IMS Connect Status, IMS/OTMA status and IMS Connect Extensions routing status.
- > Monitor datastore usage (Messages waiting reply).
- > Highlight datastores under stress.
- > Control datastores Stop/Start/Drain/Resume.

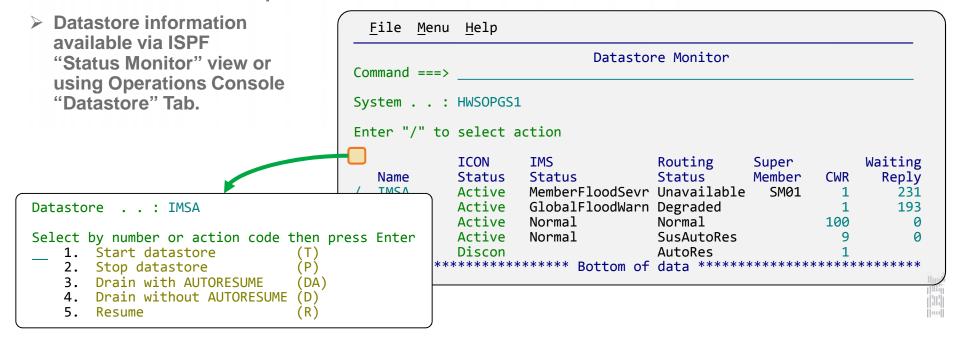

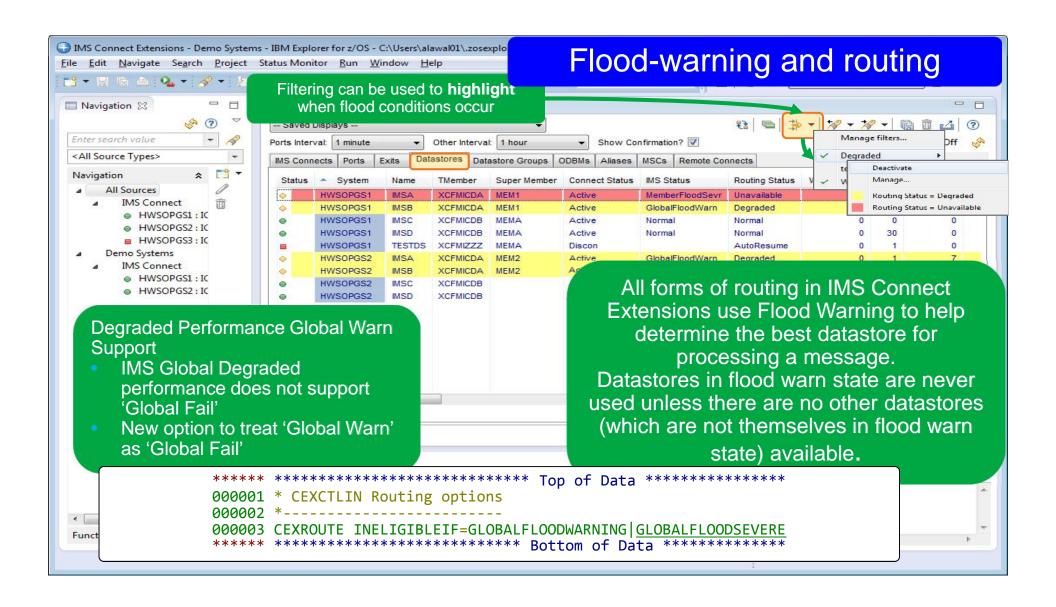

### **Datastore Drain**

Gives users ability to take datastores offline without potentially disrupting clients with active sessions

- Mark the datastore as requiring a drain
- Status changed to suspended:
  - No new requests will be routed to this system
  - Responses to outstanding transactions still returned to the client
  - Option to auto-resume when datastore is detected as available

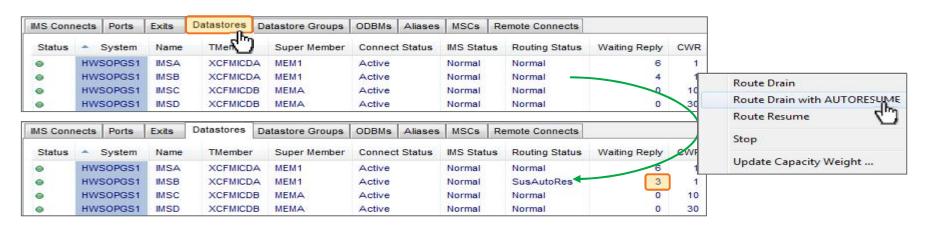

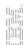

# **Restart the datastore (IMS)**

- Click to stop the datastore
- Perform maintenance
- Click to start the datastore

#### New in V2.4 - REXX samples

- Allow automatic drain in batch
- Drain a datastore or list of datastores
- For Single or Multiple IMS Connects
- Automatically stop IMS

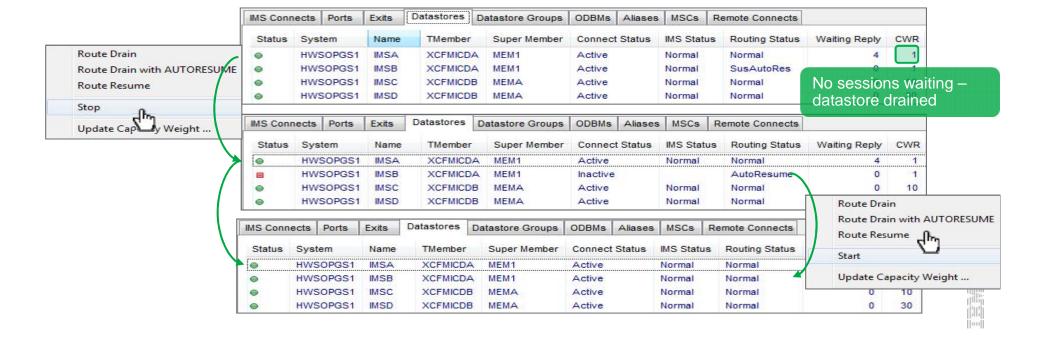

#### New in V2.4

## **Update Commands – IMS Connect**

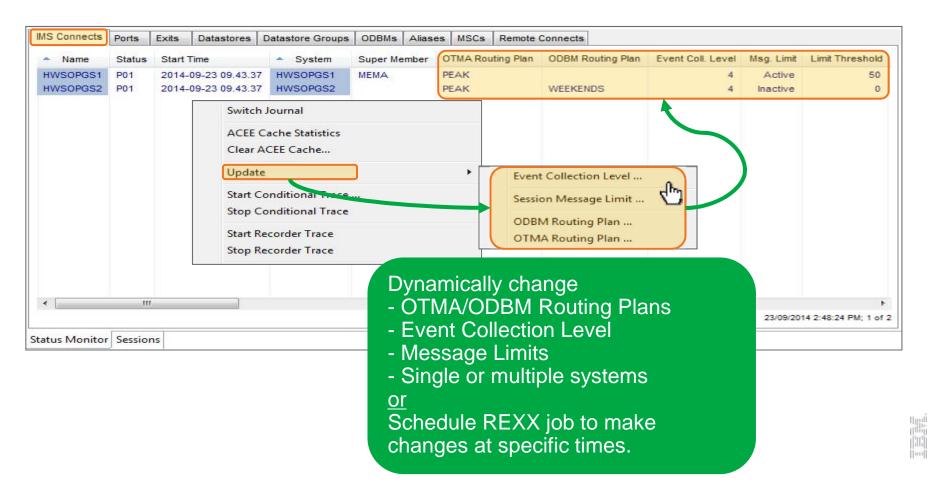

# Security and validation

- Extends IMS Connect authentication and authorization to improve flexibility, performance, and security
- > Authorize users based on:
  - The IMS Connect system they are connecting through
  - The IP address they are connecting from:
    - White list: only allow certain IP addresses access through IMS Connect
    - ➤ Black list: reject access from certain IP addresses or address ranges
  - > The ports that users are connecting to

New in V2.4

- ACEE Cache Statistics
- Clear ACEE Cache from GUI and Batch
- Routing itself ensures enhanced security by allowing you to reject messages that don't have certain basic characteristics
- ACEE caching for all supported versions of IMS Connect

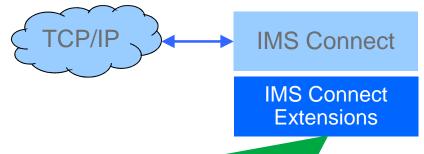

Is the user at that IP address authorized to access the requested IMS Connect, via this port?

CEX.IPV4.ICONname.nnn.nnn.nnn.nnn.zzzzz

## SYSPLEX Session Re-balancing

New in V2.4

- Update options from GUI and Batch

Session Message Limit Option:

- New option allows user to set limit on input messages for a persistent session.
- Allows session balance across IMS Connect systems to be maintained in Sysplex Distributor environments.

```
File Menu Settings Help
                                  System Definition
EDIT
Command ===>
Name . . . : ICOND00
Description . . Workshop demo system1
                                                                        More:
    Activate Advanced Features
       Activate Pacing
       Interval count . . . .
       Warning threshold ...
                                              Reject threshold . . 0
                                              Limit threshold . . . 300
       Activate Session Message Limit
        When the number of sessions on a persistent socket reaches this threshold, the
        persistent socket is closed...
```

## **Session Drain**

#### **Command to drain persistent Sessions:**

- From GUI, ISPF or REXX.
- Safer than cancelling a persistent session.
- Works on the same principle as Session Re-balancing.
- More immediate than Session Re-balancing

```
Active Sessions
           Type
 System
                    Port Socket Event
/ HWSOPGS1
           OTMA
                   4101
                              8 Message sent to OTMA
                      — Line Actions
     Select by number or action code then press Enter.
     4 1. Display session information... (S)
 Н
        2. Display network information...
 Н
        3. Cancel session
 Н
        4. Drain session
                                           (D)
 Н
        View message log...
 Н
 Н
```

New in V2.4 Drain from ISPF, GUI or Batch

V2.4 includes a REXX sample that allows you to drain all persistent sessions based on a various criteria.

When the Drain command is issued against a persistent session the socket is automatically closed on the completion of the next transaction on the socket. This allows for a safe and controlled termination of the socket so that the client can re-establish a connection elseware.

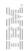

# IMS Connect Extensions host command environment for REXX

New in V2.4

- > Includes most IMS Connect Extensions commands.
- Improves options for automated solutions
- > allows flexible and tightly integrated automation
- > Key benefits:
  - ➤ Flexibility of REXX language
  - ➤ Single REXX able to communicate with multiple IMS Connect systems
  - Scripts can also address other host environments eg. IMS SPOC, SDSF, MVS Console, ISPF

# IMS Connect Extensions host command environment for REXX

New in V2.4

- Many samples are included. These all work out of the box or can be modified to address your own needs:
  - > CEXRXC01/02 Journal Switching / OLDS switch.
  - > CEXRXC11 Control IMS Connect Extensions OTMA/ODBM Trace
  - > CEXRXC21/22/23 Various samples to drain and shutdown IMS systems.
  - > CEXRXC26 Drain persistent sessions based on criteria (eg All, port, trans, IPAddress).
  - > CEXRXC31 Set routing plans.
  - > CEXRXC40 Shell Issue commands to IMS Connect or to IMS (Type 1).
  - > CEXRXC42/44/45 Query (Sessions, ACEE Cache, Trace options).
  - > CEXRXC51 Clear ACEE cache.
  - > CEXRXC61 Update Capacity Weights for datastores or a open database targets.
  - > CEXRXC62 Update a systems Journaling options Event Collection level
  - > CEXRXC63 Update a systems Session Message Limit options.
  - > CEXRXC71 Add a datastore.

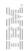

## IMS Connect Extensions Operations Console

- Eclipse Plug-in
  - Installed under the IBM Explorer for z/OS® shell.
  - Can be installed in other eclipse shells.
  - Integration with other tools (eg. IMS Configuration Manager, Transaction Analysis Workbench).
- Import/export facility
  - > Simplifies GUI setup by export of 'Standard' configuration file
- IMS Commands Support
  - Issuing IMS Type-1 commands
  - Issuing new IMS Connect commands
  - IMS Configuration Manager V2.1 provides 'auto-discovery' and OM commands.
- Improvements in V2.4
  - > Improved connection and credential management
  - > Tabbed status monitor and tabbed active sessions displays
  - Improved filters and filter management
  - Improved list layout management
  - Summarize/Group options
  - Numerous navigation and usability improvements
  - Saved displays and Comparator wizard

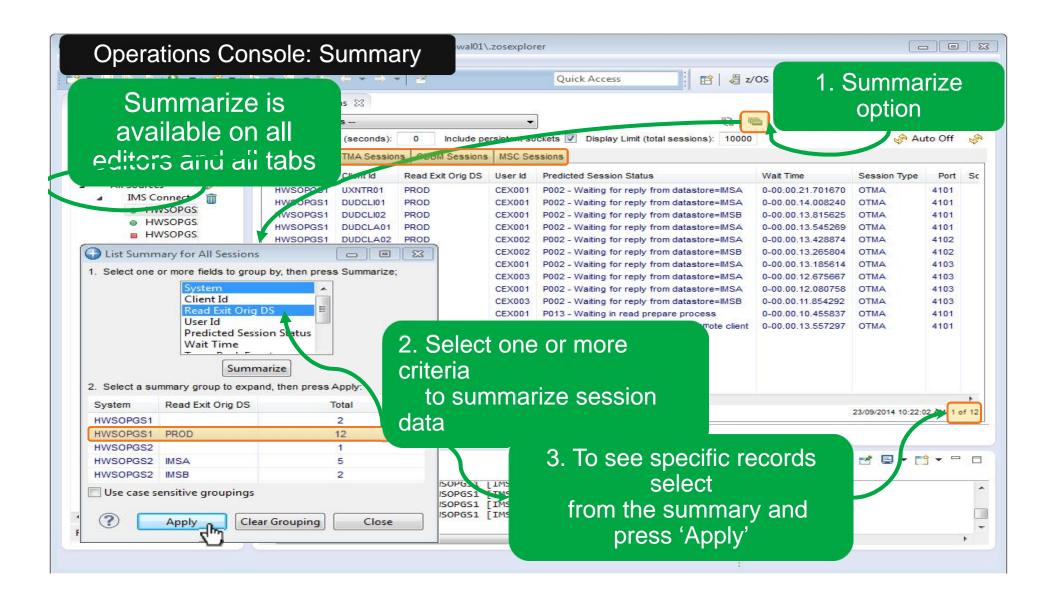

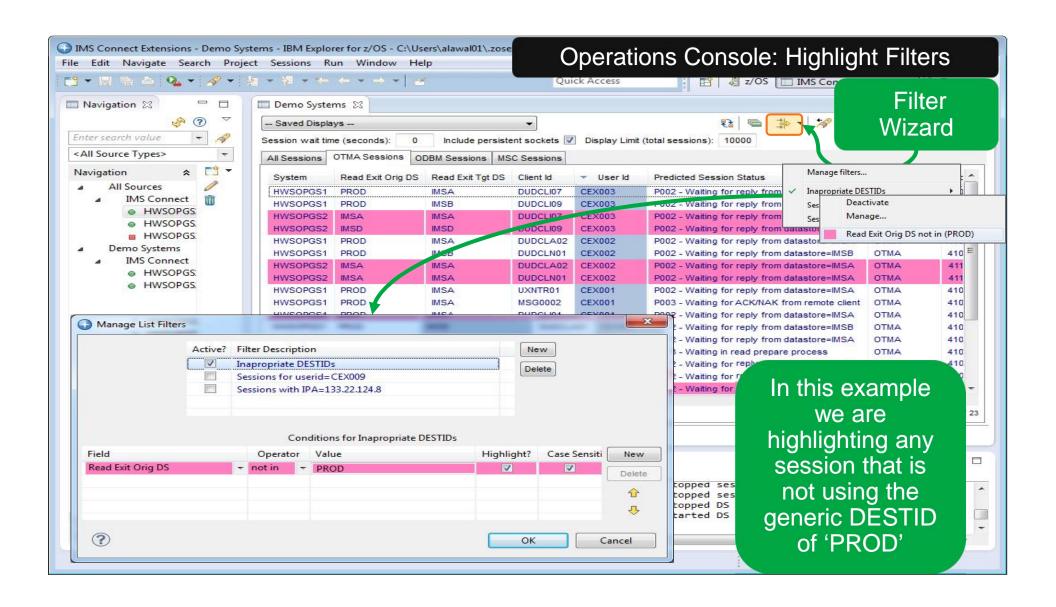

# QUestions?

## Resources

### IMS Connect Extensions for z/OS V2.3 User Guide

http://publib.boulder.ibm.com/epubs/pdf/cexugb31.pdf?noframes=true

### IMS Performance Solution Pack: Overview and Customization V1.2

https://publib.boulder.ibm.com/infocenter/dzichelp/v2r2/topic/com.ibm.imstools.funoc.doc.oc/funoca20.pdf?noframes=true

#### **Technotes**

http://www-

947.ibm.com/support/entry/portal/documentation\_expanded\_list/information\_management/ims\_connect\_extensions\_for\_z~os

James Martin Fundi Software james martin@fundi.com.au Jim Martin Fundi Software jim martin@fundi.com.au

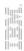

# Thank you